## **Creating user and user groups**

To create a new user account

1. From the left side users/user groups filter select **Users.**

3. In the **Create User** pane, fill in required fields.

2. In the lower right side of the Users application, click the action button and select a **Create User** button.

A text box with a red asterisk (\*) means that the information is mandatory. Thus, the **Create** button will be enabled only, if you fill in the **Userna**

**me**, **Password** and **Confirm password** text boxes.

4. Click on top right corner to save user account.

**Then Enable or disable user access** er information, you may select to either enable or disable their access. If you want the user to access the TWCloud system and carry out the tasks assigned, select the **Enable** (selected by default). If you clear the **Enable**, the user's status will be

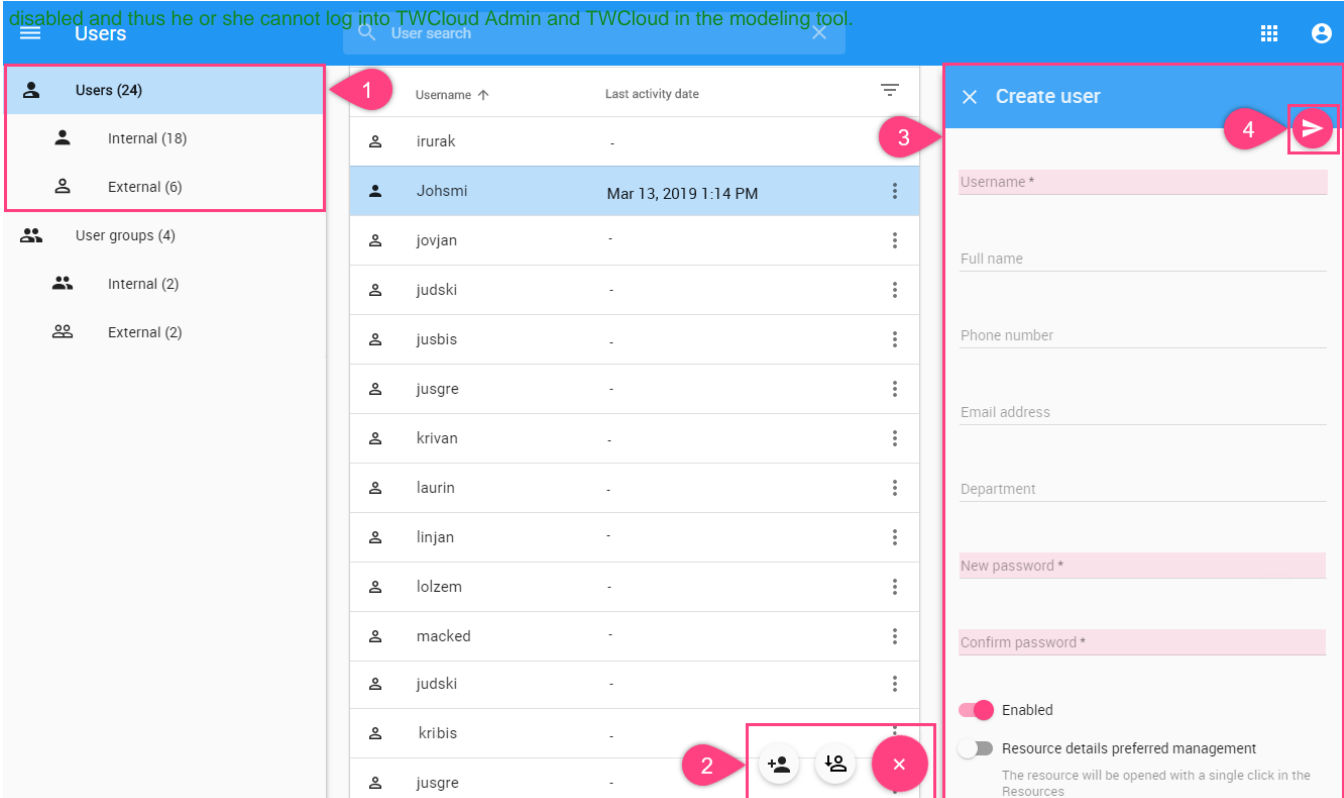

After the user account is saved, the **User details** pane will be opened, here you can:

- Edit user details,
- [Assign roles,](https://docs.nomagic.com/display/MCS190SP3/Customizing+a+role)
- Assign a user to a group.

## To create a new user groups

- 1. From the left users/user groups filter select **User groups**.
- 2. In the lower right side of the Users application, click the action button and Select a **Create user group** button and in **Create user group** pane fill in required fields.
- 3.

on the top right corner to save the user group.

After user group is saved, the **Group details** pane will be opened, here you can:

- Edit group details,
- [Assign roles,](https://docs.nomagic.com/display/MCS190SP3/Customizing+a+role)
- Assign user to a group.

## **Related pages**

- [Users application structure](https://docs.nomagic.com/display/MCS190SP3/Users+application+structure)
- [Importing users and groups](https://docs.nomagic.com/display/MCS190SP3/Importing+users+and+groups)
- [Managing users](https://docs.nomagic.com/display/MCS190SP3/Managing+users)
- [Converting users to internal or external](https://docs.nomagic.com/display/MCS190SP3/Converting+users+to+internal+or+external)
- [Copying roles and assignments](https://docs.nomagic.com/display/MCS190SP3/Copying+roles+and+assignments)
- [Changing passwords](https://docs.nomagic.com/display/MCS190SP3/Managing+users)
- [Managing user role and assignment](https://docs.nomagic.com/display/MCS190SP3/Managing+user+role+and+assignment)